## Guideline: Account Unlock and Password Reset portal

د بام ه المللك سلاف ودينن عبلدالعزيا للعك ەم الص

ــة ــ لــصــحـــ

<u>اه ه</u>

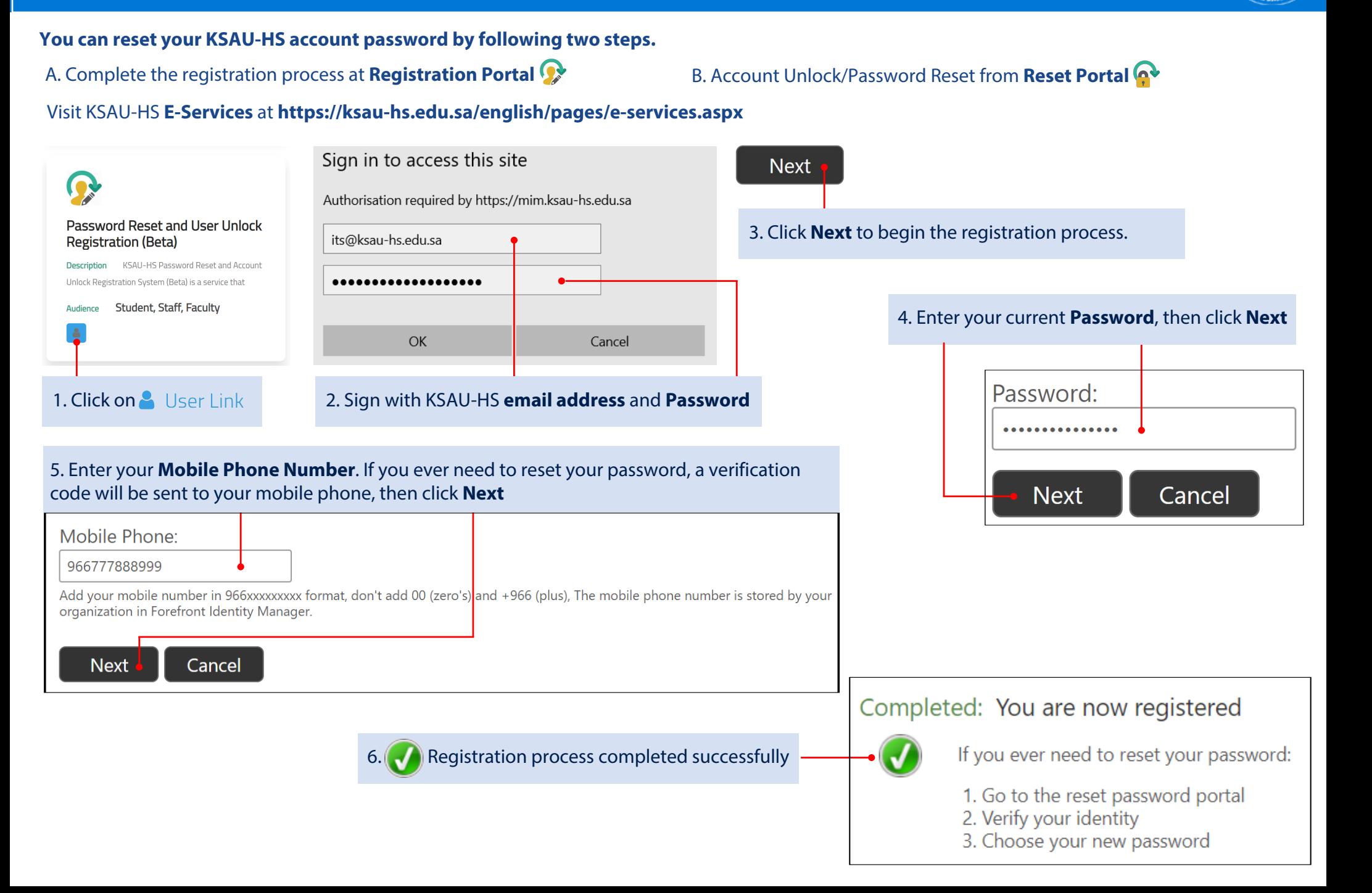

لك سا هنود بين عبيدالعزب

نامہ

B. Account Unlock/Password Reset from **Reset Portal**

## Visit KSAU-HS **E-Services** at **https://ksau-hs.edu.sa/english/pages/e-services.aspx**

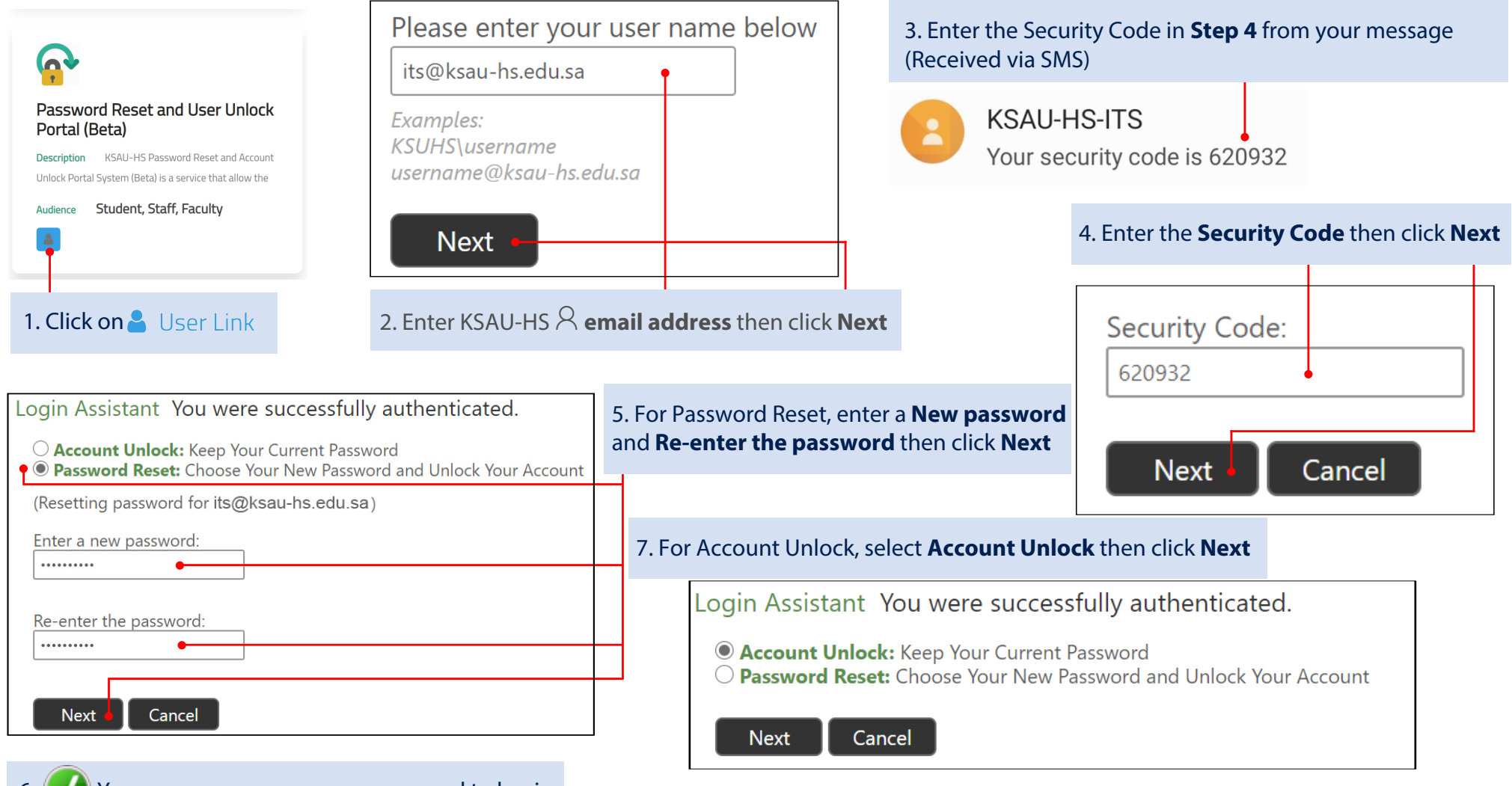

6.  $\vee$  You can now use your new password to log in

8. You successfully unlocked your account. It may take a few minutes before you are able to login again.